Since the online Child Welfare Field Guide is a web site, you will need to use a web browser to view the material. There are many popular web browsers available, but not all browsers are compatible with the online field guide. Please review the list below for compatibility information as of August 2015. Please note that web browsers are constantly being updated. If you start having difficulty viewing the online field guide with one web browser, please try another from the list below.

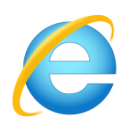

## INTERNET EXPLORER

The latest versions of Internet Explorer can be used if compatibility view is turned on for the online field guide. Below are instructions for turning on compatibility view.

- 1. Go to the online Child Welfare Field Guide at: [childwelfarefieldguide.com](http://childwelfarefieldguide.com/)
- 2. From the menu bar, click on the TOOLS menu and select COMPATIBILITY VIEW SETTINGS. (If the menu bar isn't visible, press the ALT button on your keyboard to display the menu bar.)
- 3. This will open a dialog box with a field called "Add this website:". The "childwelfarefieldguide.com" domain should already be listed in this field. Click on the ADD button located to the right to this field.
- 4. The "childwelfarefieldguide.com" domain should now be listed in the box labeled "Websites you've added to Compatibility View:".
- 5. Click on the CLOSE button to close this dialog box.
- 6. Internet Explorer should now work correctly with the online field guide.

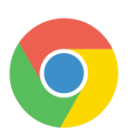

## GOOGLE CHROME

Google Chrome is currently not compatible with the online field guide. However, future versions of Google Chrome might become compatible. For now, we suggest you use a different web browser.

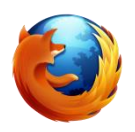

## MOZILLA FIREFOX

Mozilla Firefox is currently fully compatible with the online field guide.

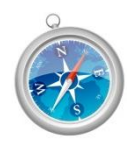

## APPLE SAFARI

Apple's Safari web browser is currently fully compatible with the online field guide.